## Hoe maak je een Wordle" ??

- 1. Tik losse woorden met een spatie ertussen in een tekstverwerker, bijvoorbeeld WORD
- 2. Woorden die vaker dan 1 x voorkomen worden groter in de WORDLE

aap aap noot noot noot noot mies wim zus jet jet teun vuur gijs lam kees bok weide does hok duif schapen

- 3 Ga naar de website www.wordle.net/create
- 4 Knip je woorden en plak ze in het lege veld
- 5 Klik op **GO**
- 6 Klik op de knop **randomize** om te zien wat de mogelijkheden zijn
- 7 Klik **open in window** om je WORDLE in een apart veld te zien. In het menu bovenin heb je nog mogelijkheden om vanalles te veranderen : kleur, vorm ( layout ) en lettertype ( font)

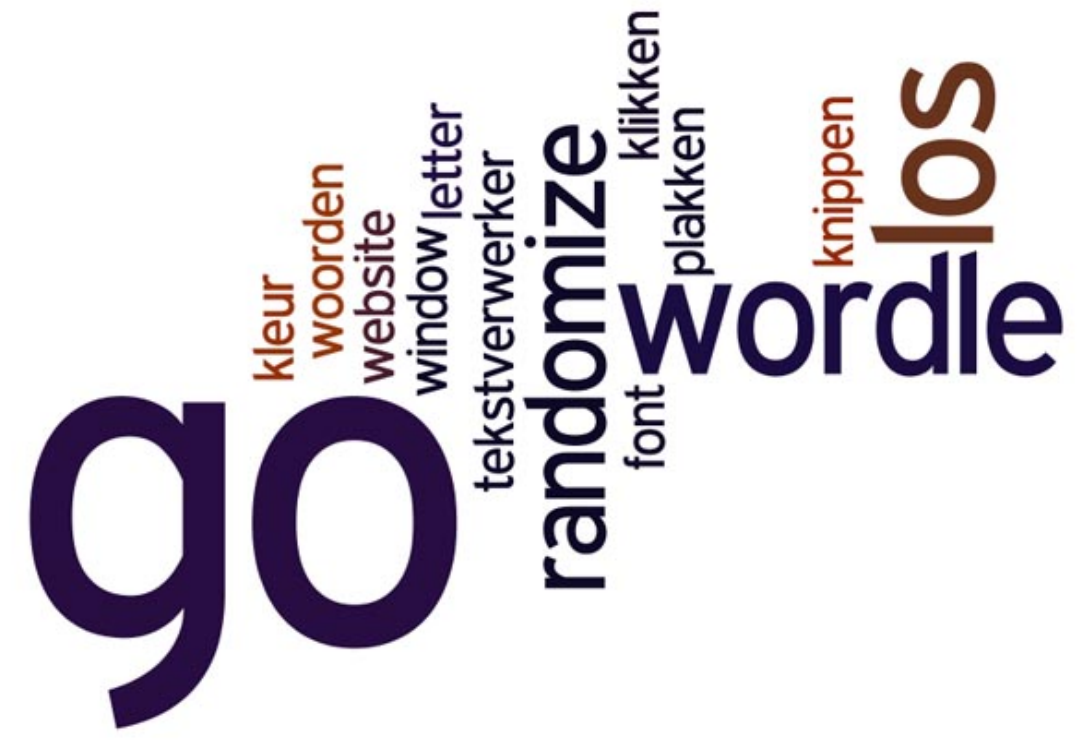